including JavaScript running within a web browser.

has moved from the web server to the browser, and to JavaScript.

results within the browser.

### **Automating Test Invocation**

allowing any code changes to be shared with the world.

source code changes.

useful in environments where py.test cannot be used.4

- 5. In the browser, run the JavaScript tests. Start by adding QUnit hook functions. Each function reports a QUnit action – start of a test suite, execution of an assert, etc. – by making an Ajax POST to the SimpleHTTPServer. 6. (Not shown) Shut down the SimpleHTTPServer in response to either a QUnit done
- action or a timeout preceding the first QUnit POST.

### **Serving Test Case Media**

The server subclass provides its own SimpleHTTPRequestHandler subclass, for handling incoming requests. The request handler class translates incoming GET requests into requests for static files, e.g., for the HTML, JavaScript and CSS comprising the current test case.

The test server and request handler resolve request paths relative to two "docpaths",

- The directory containing the JavaScript test case. This directory typically contains index.html, JavaScript and CSS files
- The directory containing all unit tests. This directory may include CSS, JavaScript and HTML which are shared

Other search locations may be added.

When the request handler processes a GET request, it tries to resolve it to a path

When the request handler processes a POST request, it resolves it to a QUnit handler method defined by the test server. This lets the test server maintain QUnit processing

### **Configuring Browsers**

Python's webbrowser module might not offer bindings for all of the types of browsers available on your platform. For example, on Windows Internet Explorer is included, but Google Chrome is not. You can easily add support for additional browsers.

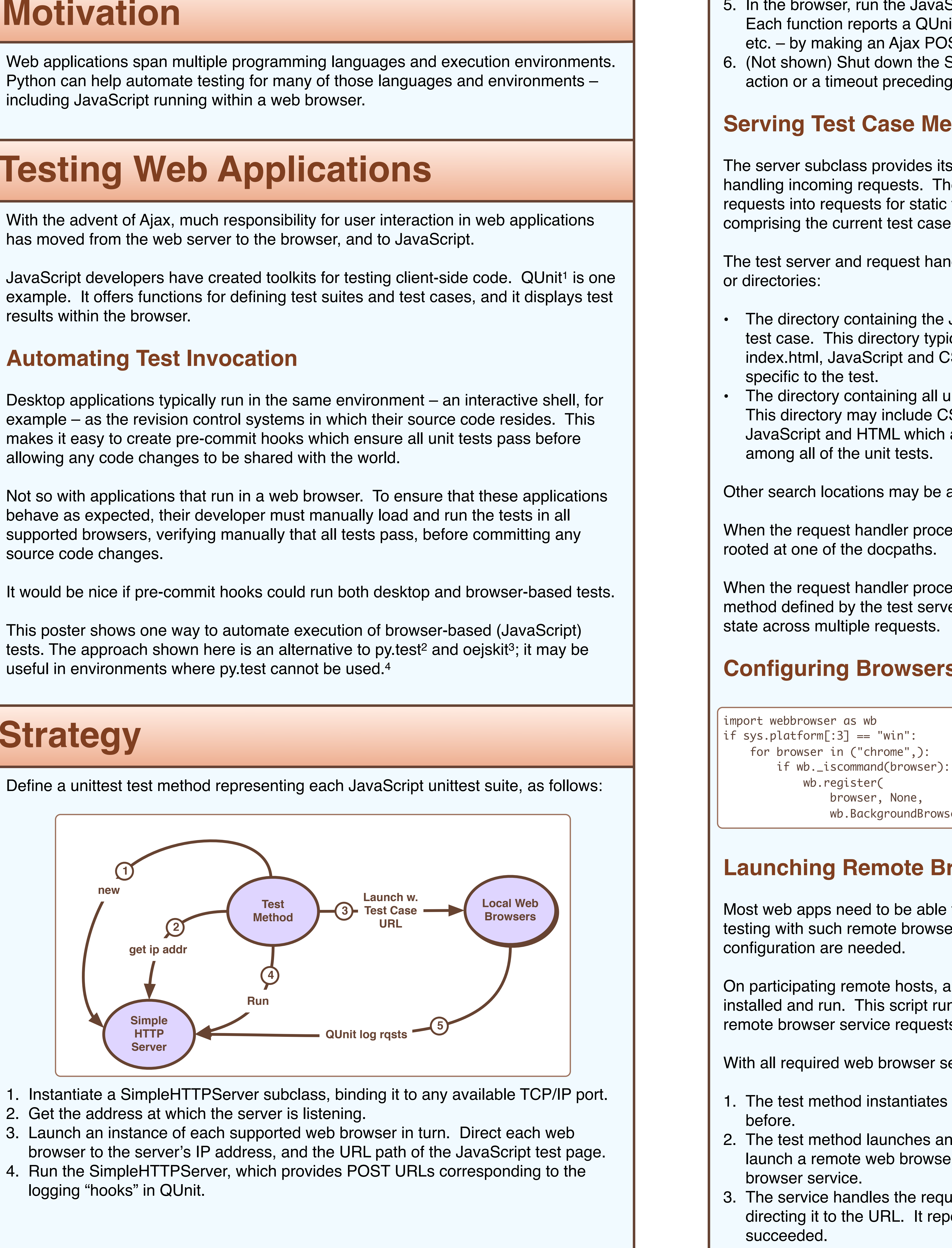

- 
- 
- 

**Launching Remote Browsers**

Most web apps need to be able to run on multiple operating systems. To automate testing with such remote browsers, some one-time software installation and

On participating remote hosts, a "remote web browser service" script needs to be installed and run. This script runs a SocketServer, listening on a well-known port for remote browser service requests.

With all required web browser services running, test execution proceeds as follows:

- 1. The test method instantiates a SimpleHTTPServer and records its address, as
- 2. The test method launches an instance of each supported web browser in turn. To launch a remote web browser it sends a (browser, URL) request to the remote web
- 3. The service handles the request by launching the requested browser type, and directing it to the URL. It reports back to the test method whether or not the launch

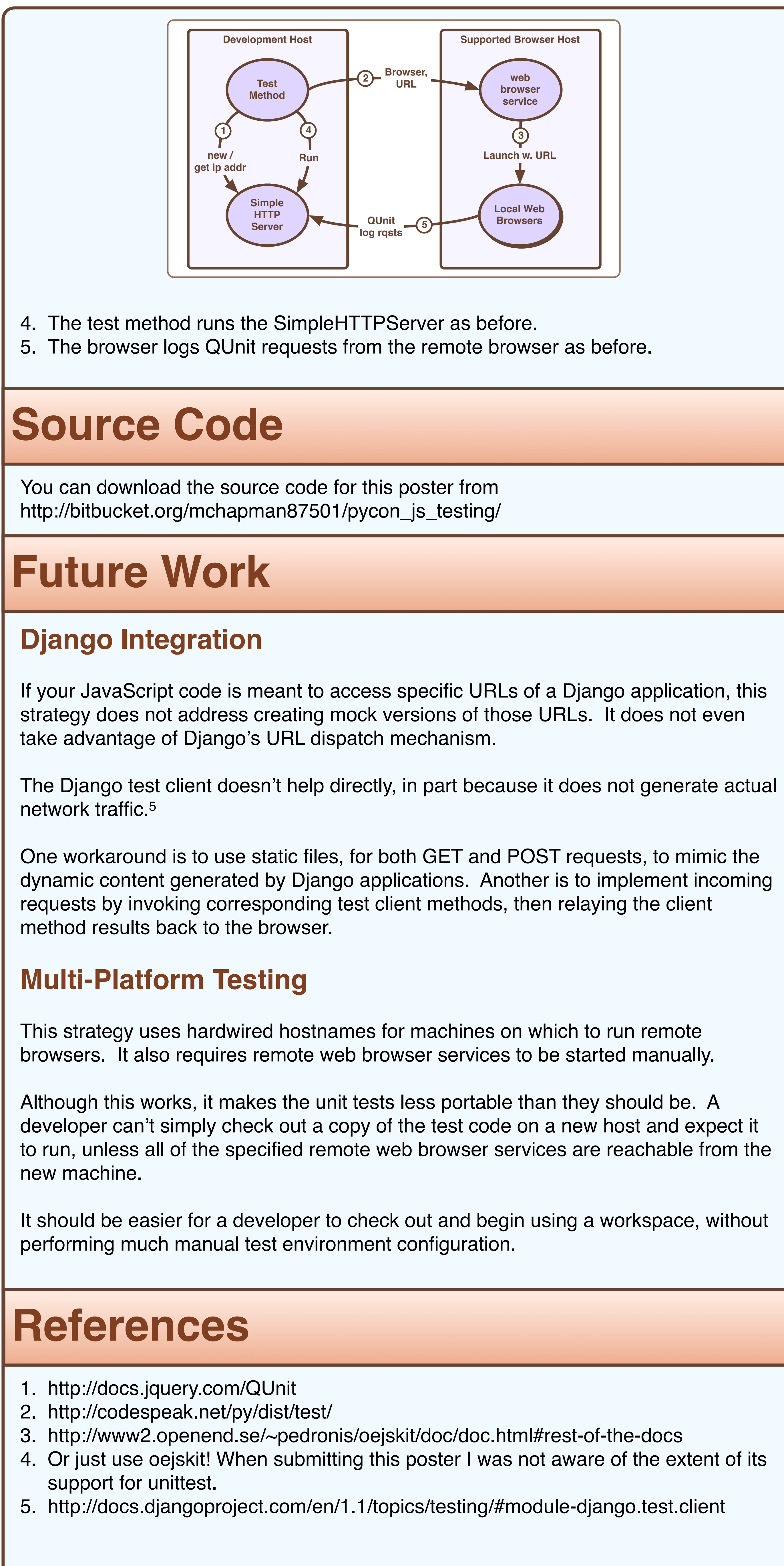

# Automating JavaScript Unit Tests with Python

### Mitch Chapman Mesa Analytics & Computing, Inc. 212 Corona Street, Santa Fe, NM 87501 http://www.mesaac.com/

 if wb.\_iscommand(browser): wb.BackgroundBrowser(browser))

# **Testing Web Applications**

## **Strategy**

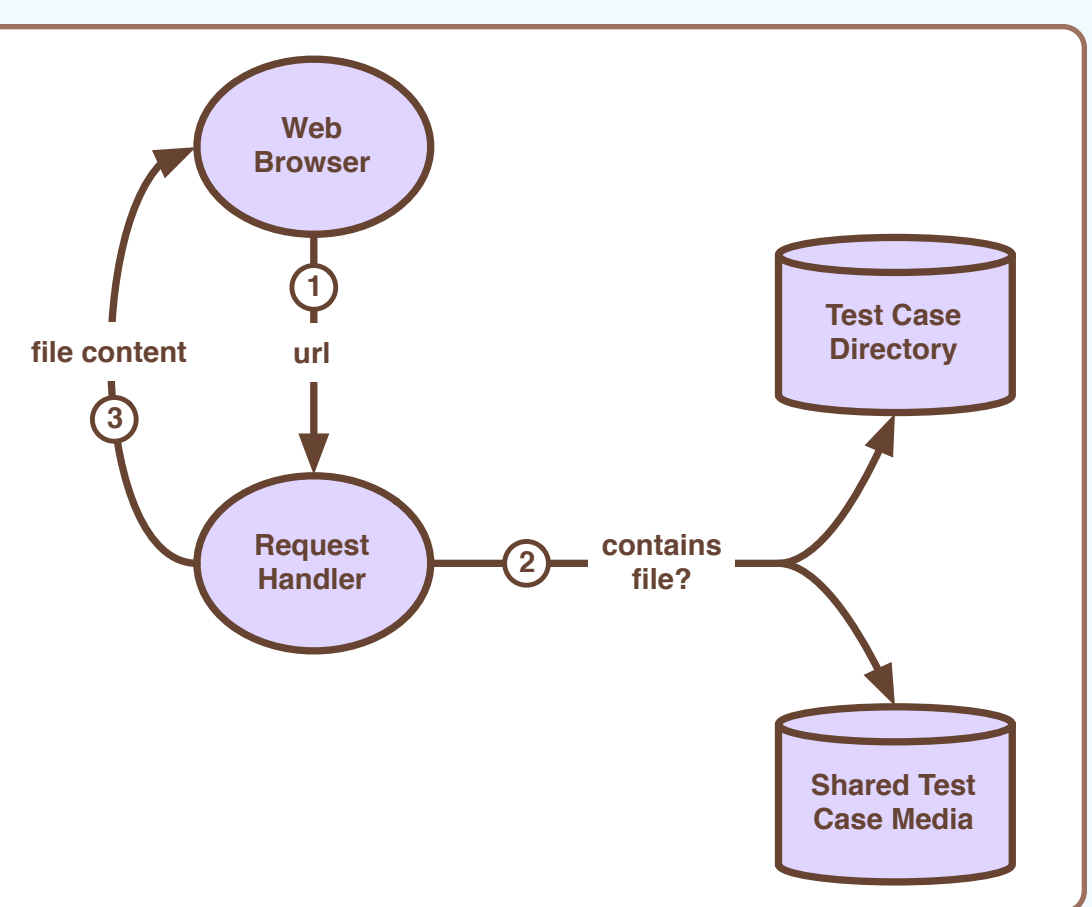

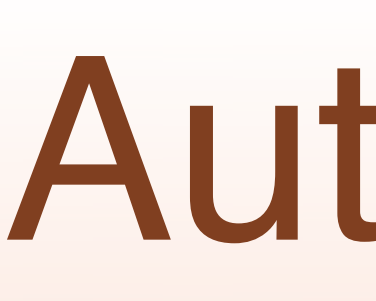

# **Motivation**